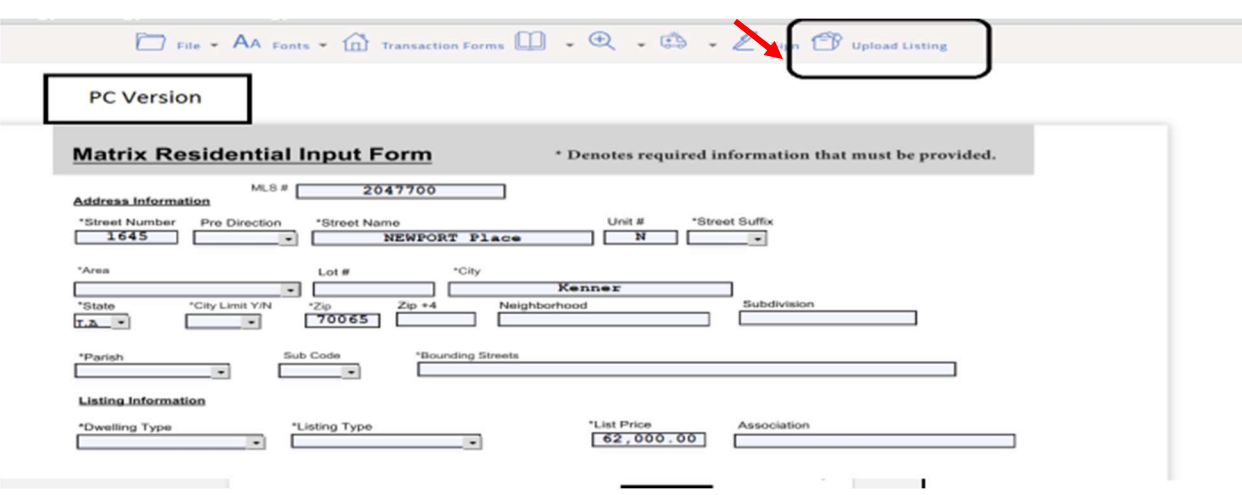

Once you have completed all required data fields, click on the "Upload Listing" button:

At this point, you will receive confirmation that your listing has been uploaded to Matrix as 'Incomplete'.

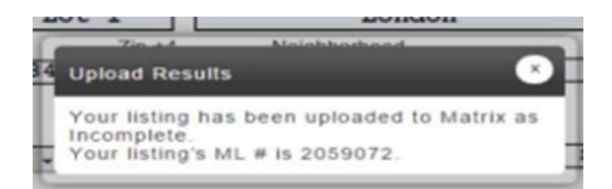

From here, in Matrix access your incomplete listing and after reviewing for full accurracy hit the "submit button to switch it to "active" status. If it is not ready to go "active" you can save it as incomplete

**REMINDER:** Make sure you add all required photos and applicable supplements.